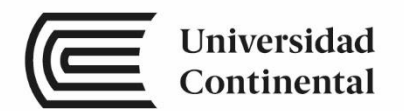

# Ingeniería de Control

Guías de

Laboratorio

ucontinental.edu.pe

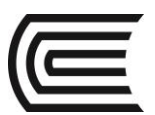

### **Visión**

Ser una de las 10 mejores universidades privadas del Perú al año 2020, reconocidos por nuestra excelencia académica y vocación de servicio, líderes en formación integral, con perspectiva global; promoviendo la competitividad del país.

### **Misión**

Somos una universidad privada, innovadora y comprometida con el desarrollo del Perú, que se dedica a formar personas competentes, íntegras y emprendedoras, con visión internacional; para que se conviertan en ciudadanos responsables e impulsen el desarrollo de sus comunidades, impartiendo experiencias de aprendizaje vivificantes e inspiradoras; y generando una alta valoración mutua entre todos los grupos de interés.

**Universidad Continental** Material publicado con fines de estudio 2017

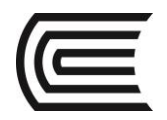

## **Índice**

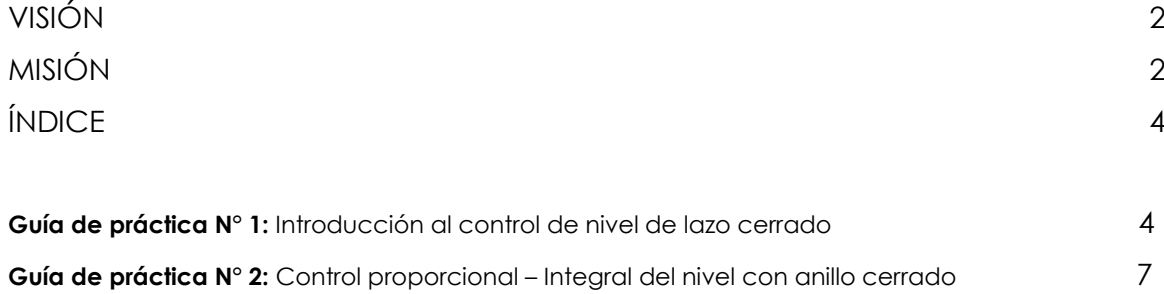

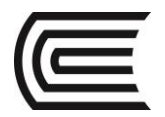

## **Guía de práctica N° 1**

### **Introducción al control de nivel de lazo cerrado**

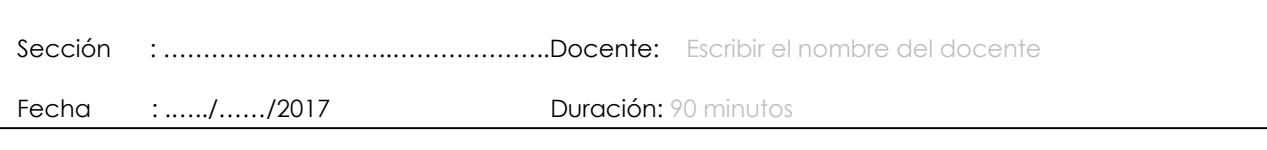

**Instrucciones:** El estudiante deberá tener puesto su guardapolvo para ingresar al laboratorio. Espere a que el docente realice la clase introductoria para luego poder manipular el módulo de control de procesos.

### **1. Propósito /Objetivo** (de la práctica)**:**

- Familiarizar al estudiante con los componentes y bloques de control de la planta de control de procesos.
- Verificar el funcionamiento de un sistema de control.

### **2. Fundamento Teórico**

### CONTROLADOR PID

La utilidad de los controles PID estriba en que se aplican en forma casi general a la mayoría de los sistemas de control. En el campo de los sistemas para control de procesos, es un hecho bien conocido que los esquemas de control PID básicos y modificados han demostrado su utilidad para aportar un control satisfactorio, aunque tal vez en muchas situaciones específicas no aporten un control óptimo.

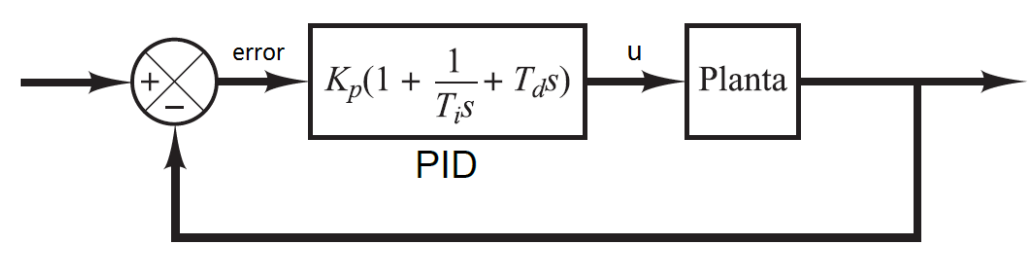

Control PID de una planta

Donde:

- Kp: es la ganancia proporcional
- Ti: es el tiempo integral
- T<sub>d</sub>: es el tiempo derivativo

Se tiene la opción para utilizar solo la acción proporcional e integral, que sería el controlador PI, asignando T<sub>d</sub>=0. También se puede utilizar solo la acción proporcional y derivativa, que sería el controlador PD, asignando T<sup>i</sup> = infinito o el máximo valor que acepta el controlador real.

La entrada al controlador PID es el error de control. El error de control es la diferencia entre la entrada menos la salida del sistema de control. El controlador PID da como resultado la acción de control "u" que es la suma de la acción proporcional, integral y derivativo.

Normalmente al variar la acción proporcional, se puede disminuir el error en estado estable, la acción integral elimina el error en estado estable y la acción derivativa se utiliza para amortiguar la respuesta del sistema de control.

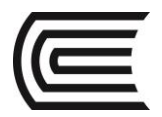

### **3. Equipos, Materiales y Reactivos**

### **3.1. Equipos**

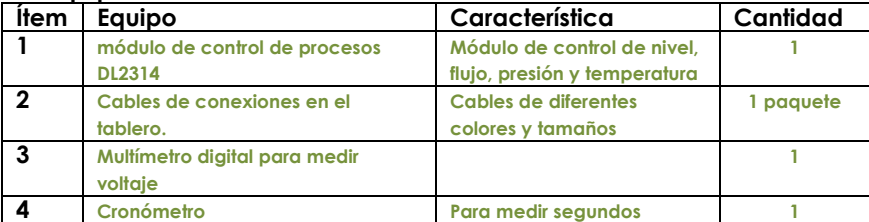

### **3.2. Materiales**

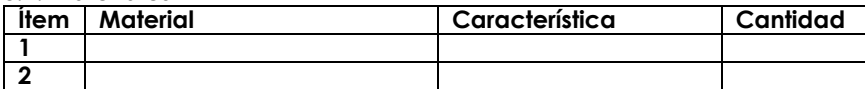

### **3.2. Reactivos**

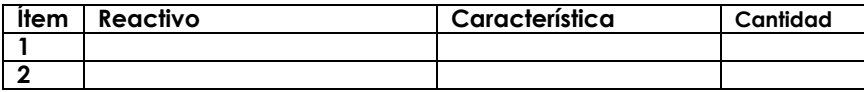

#### **4. Indicaciones/instrucciones:**

- 4.1. Seguir la lista de pasos que se indican más abajo.
- 4.2. Utilizar el guardapolvo.
- 4.3. Realizar las conexiones solo cuando está apagado el módulo.

### **5. Procedimientos:**

- 5.1. Escuchar atentamente al docente sobre la explicación de las partes del módulo de control de procesos y el funcionamiento del módulo, inclusive el funcionamiento del control PI de nivel.
- 5.2. Realizar la conexión del casquillo 19 del LINEAR DRIVER al casquillo 19 y el casquillo 20 al 20.
- 5.3. Conectar el casquillo del SET POINT 1 al casquillo 18 del LINEAR DRIVER.
- 5.4. Conectar el casquillo 1 del Sensor de Nivel al casquillo 1 de la respectiva interface y el casquillo 2 al casquillo 2.
- 5.5. Poner el terminal del voltímetro digital en el casquillo 13 del Sensor de Nivel.
- 5.6. Apretar el interruptor general (ON).
- 5.7. Verificar la variación del voltaje leído en el voltímetro con la altura del agua.
- 5.8. Apuntar, en una tabla la altura en cm y el voltaje.
- 5.9. Realizar un gráfico de la altura vs el voltaje.

### **6. Resultados**

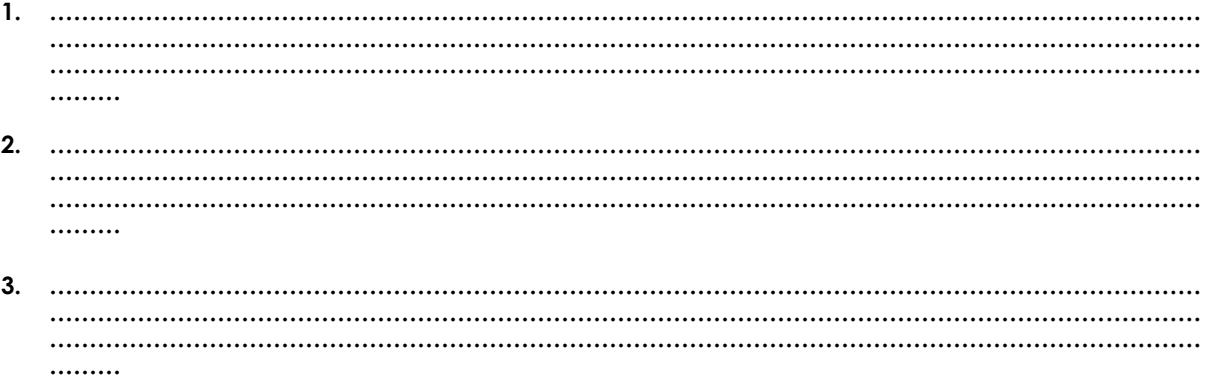

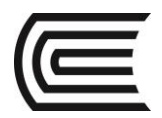

### **7. Conclusiones**

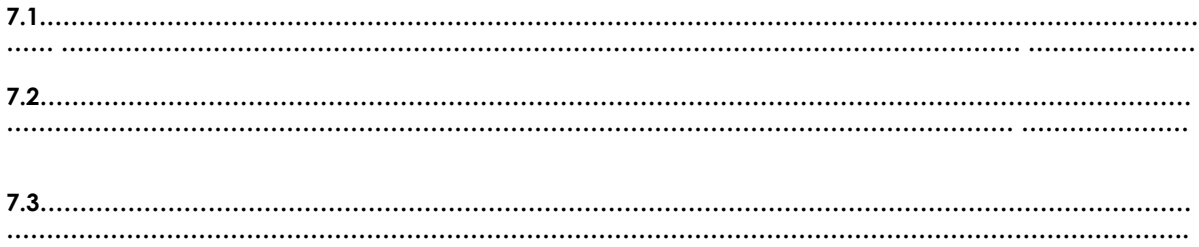

### **8. Sugerencias y /o recomendaciones**

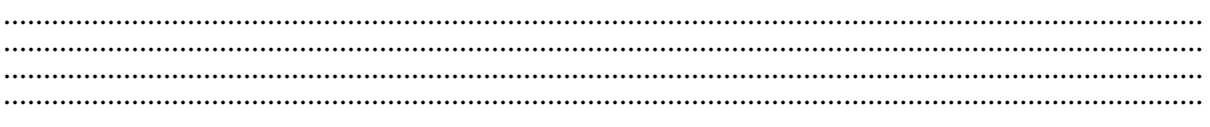

**Referencias bibliográficas consultadas y/o enlaces recomendados**

- De Lorenzo. *Manual de prácticas del módulo* DL2314.
- Ogata (2010). *Ingeniería de control moderna* (7ª ed.). Madrid: Pearson Educación.

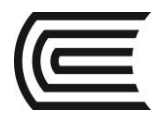

## **Guía de práctica N° 2**

### **Control proporcional – Integral del nivel con anillo cerrado**

Sección : ………………………..………………..Docente: Escribir el nombre del docente Fecha : .…../……/2017 Duración: 90 minutos

**Instrucciones:** El estudiante deberá tener puesto su guardapolvo para ingresar al laboratorio. Espere a que el docente realice la clase introductoria para luego poder manipular el módulo de control de procesos.

### **9. Propósito /Objetivo** (de la práctica)**:**

- Verificar los efectos de la ganancia del anillo sobre la respuesta dinámica del sistema.
- Representar la curva de la respuesta dinámica del sistema.

### **10. Fundamento Teórico**

### CONTROLADOR PID

La utilidad de los controles PID estriba en que se aplican en forma casi general a la mayoría de los sistemas de control. En el campo de los sistemas para control de procesos, es un hecho bien conocido que los esquemas de control PID básicos y modificados han demostrado su utilidad para aportar un control satisfactorio, aunque tal vez en muchas situaciones específicas no aporten un control óptimo.

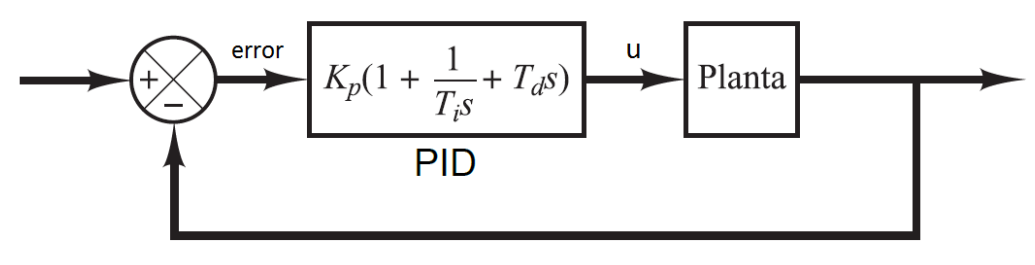

Control PID de una planta

Donde:

Kp: es la ganancia proporcional Ti: es el tiempo integral Td: es el tiempo derivativo

Se tiene la opción para utilizar solo la acción proporcional e integral, que sería el controlador PI, asignando T<sub>d</sub>=0. También se puede utilizar solo la acción proporcional y derivativa, que sería el controlador PD, asignando T<sup>i</sup> = infinito o el máximo valor que acepta el controlador real.

La entrada al controlador PID es el error de control. El error de control es la diferencia entre la entrada menos la salida del sistema de control. El controlador PID da como resultado la acción de control "u" que es la suma de la acción proporcional, integral y derivativo.

Normalmente al variar la acción proporcional, se puede disminuir el error en estado estable, pero aumenta el sobreimpulso, como se puede apreciar en la siguiente figura. La figura que tiene la forma de un escalón es la entrada al sistema de control.

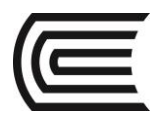

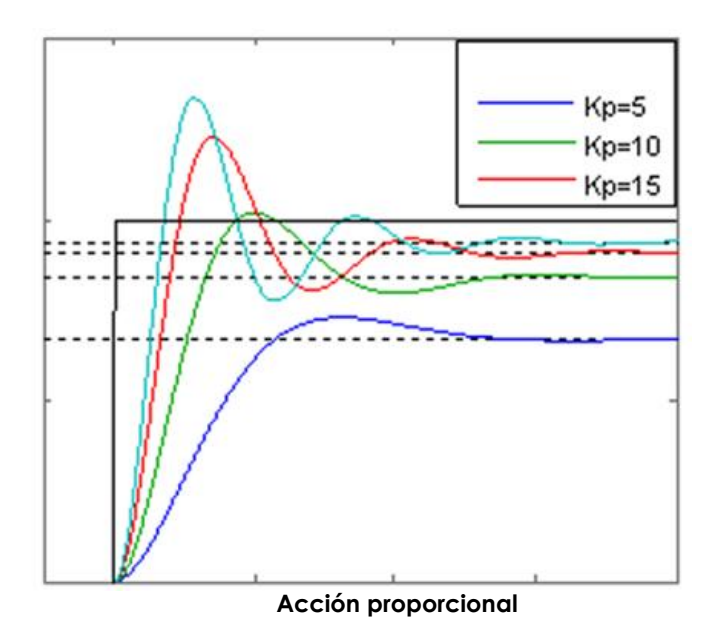

La acción de control integral elimina el error en estado estable, sin embargo, si se pone un valor muy bajo, podría generar sobreimpulsos, y si es un valor muy alto podría volver muy lenta la respuesta del sistema. Ver la siguiente figura.

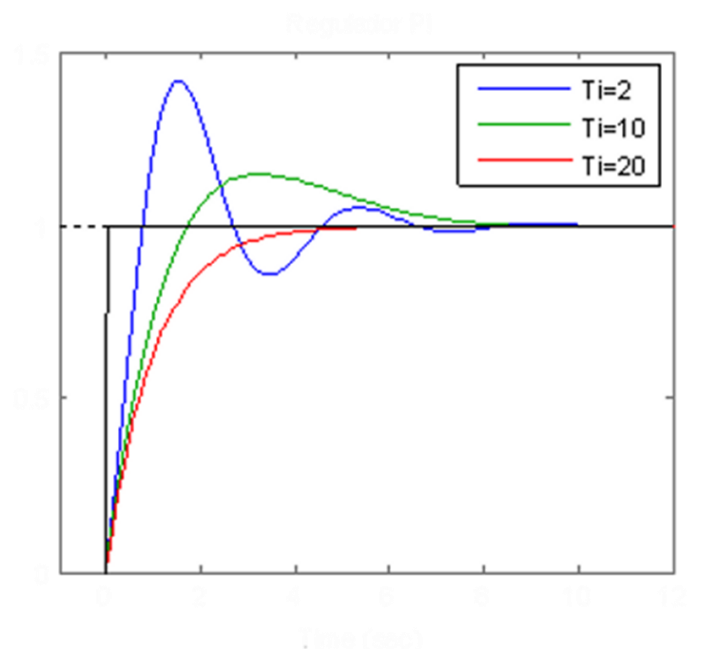

**Acción Integral**

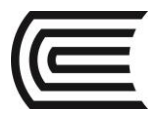

La acción derivativa, agrega amortiguamiento a la respuesta, es decir cuando aumentamos este valor las oscilaciones disminuyen, pero si aumentamos demasiado, la respuesta se vuelve muy lenta. Ver la siguiente figura.

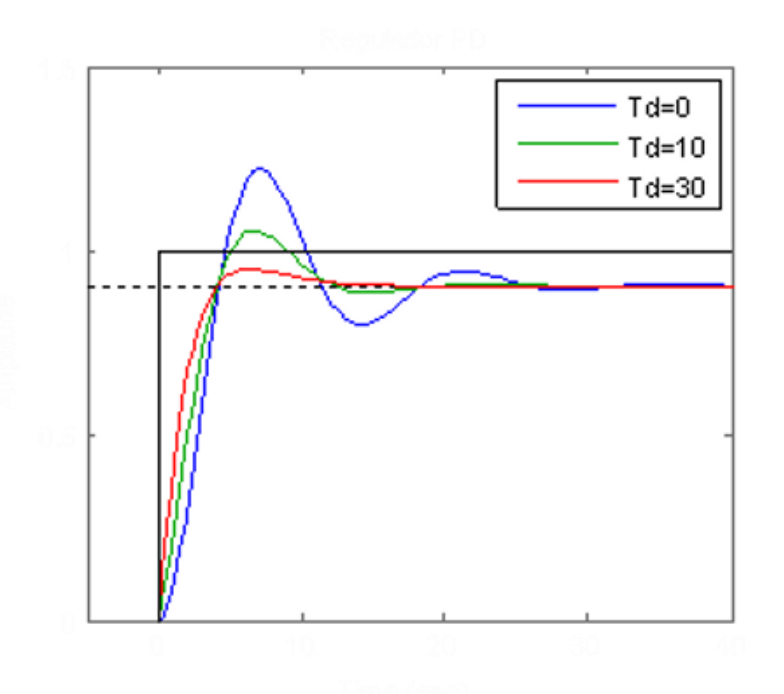

### **Acción derivativa**

### **11. Equipos, Materiales y Reactivos**

### **3.1. Equipos**

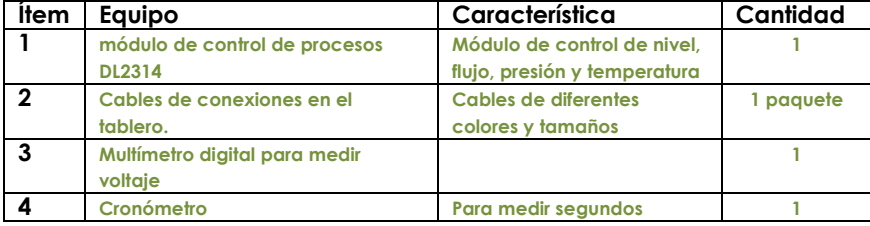

### **3.2. Materiales**

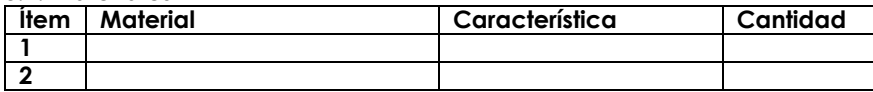

### **3.2. Reactivos**

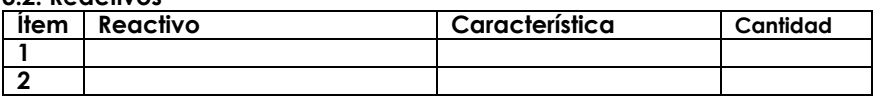

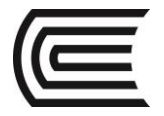

#### **12. Indicaciones/instrucciones:**

- **12.1. Seguir la lista de pasos que se indican más abajo.**
- **12.2.Utilizar el guardapolvo.**
- **12.3. Realizar las conexiones solo cuando está apagado el módulo.**

#### **13. Procedimientos:**

### **QUE DEBE HACER EL PROFESOR**

Una vez asegurado de que se conocen los prerrequisitos, entrega a los alumnos la Ficha 10.1 que representa el cableado del control (fig. 10.1) y prepara el panel de simulación del proceso de la siguiente manera:

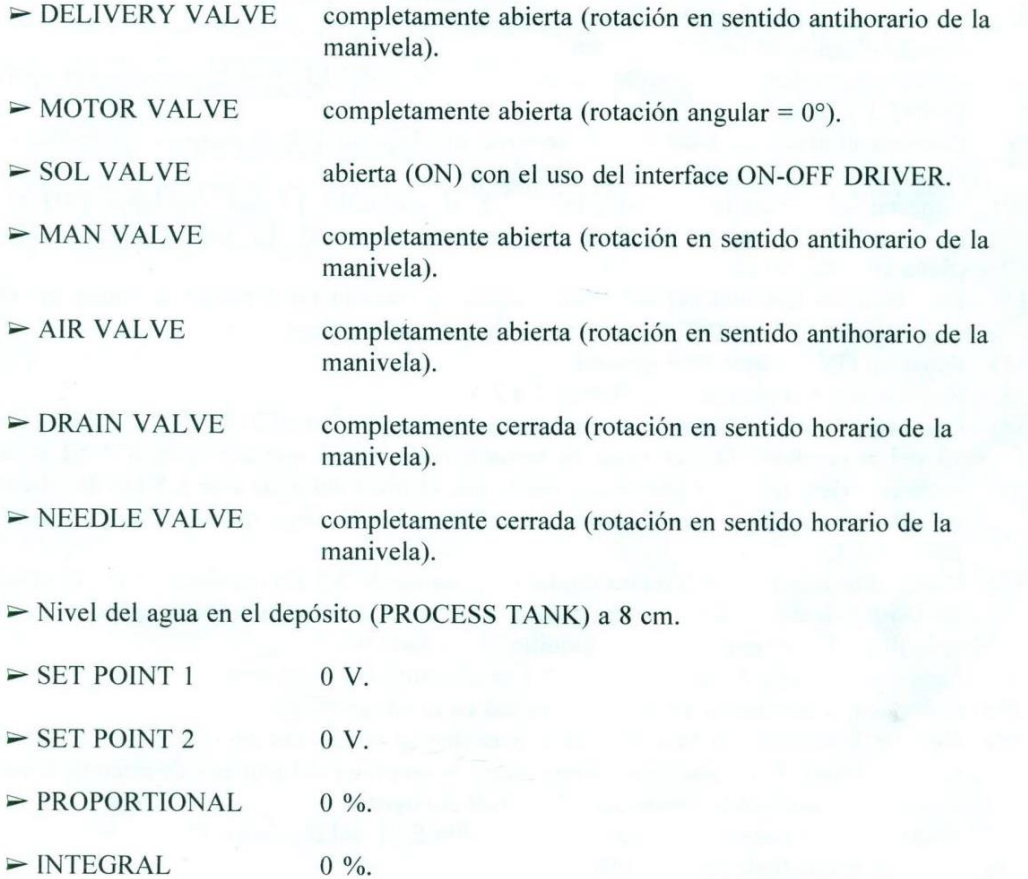

 $\triangleright$  DERIVATE  $0\%$ .

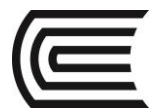

### QUE TIENEN QUE HACER LOS ALUMNOS

Deben:

- Conectar, mediante cables, el casquillo 19 del LINEAR DRIVER al casquillo 19 y el  $1)$ casquillo 20 al 20 (ficha 10.1 fig. 10.1).
- Conectar el casquillo del SET POINT 1 al casquillo 18 del LINEAR DRIVER (ficha  $2)$  $10.1$  fig.  $10.1$ ).
- $3)$ Cerrar ligeramente la válvula MAN VALVE (rotación horaria).
- $4)$ Apretar el interruptor general (ON).
- $5)$ Regular la válvula MAN VALVE de manera que leamos en el indicador de fluio una capacidad de aprox. 160 litros/h
- $6)$ Poner en OFF el interruptor general.
- $7)$ Nivelar el agua del depósito a 8 cm.
- Quitar los cables del casquillo 18 del LINEAR DRIVER y del casquillo del SET 8) POINT 1 y poner en 0 V la manivela.
- Conectar el casquillo 1 del Sensor de Nivel al casquillo 1 de la respectiva interface y  $9)$ el casquillo 2 al casquillo 2 (ficha 10.1 fig. 10.1).
- 10) Conectar el casquillo del SET POINT 2 al casquillo 14 del regulador PID y el casquillo 13 de la interface de nivel al casquillo 13 del regulador PID (ficha 10.1 fig. 10.1).
- 11) Introducir un terminal del voltímetro digital, preparado en corriente continua, en el casquillo del SET POINT 2 y el otro en el casquillo de masa.
- Poner en ON el interruptor general.  $12)$
- 13) Regular la tensión en el SET POINT 2 a 2 V.
- 14) Cambiar el terminal del voltímetro digital del casquillo del SET POINT 2 al casquillo 13 del regulador PID : el valor de tensión leído tendrá que ser igual a 2 V; si la tensión tuviera un valor distinto controlar que el nivel del agua esté a 8 cm de altura, en caso contrario calibrar el sensor según los procedimientos indicados en la Unidad Didáctica 1.
- 15) Poner el terminal del voltímetro digital en el casquillo X5 del regulador PID : el valor de tensión leído tendrá que ser igual a la diferencia entre la tensión aplicada en el casquillo 14 y la aplicada en el casquillo 13 es decir 0 V.
- 16) Conectar el casquillo del SET POINT 1 al casquillo EXT del regulador PID.
- 17) Introducir el terminal del voltímetro digital en el casquillo X5.
- 18) Regular la tensión del SET POINT 1 para que se pueda leer en el voltímetro digital una tensión de 3 V : esta tensión representa la amplitud del peldaño de referencia que corresponde a un aumento de 3 cm del nivel del agua.
- 19) Quitar momentáneamente el cable del casquillo EXT del regulador PID.
- 20) Regular la manivela PROPORTIONAL al 25 %.
- 21) Conectar el casquillo 15 del regulador PID al casquillo 15 y el casquillo 18 al 18 del LINEAR DRIVER (ficha 10.1 fig. 10.1).
- 22) Regular la manivela INTEGRAL al 25 %.
- Apretar el botón RESET para poner en cero el integrador y a continuación descargar  $23)$ los condensadores de integración del circuito.

- 24) Conectar el casquillo 16 del regulador PID al casquillo 16 (ficha 10.1 fig. 10.1).
- 25) Poner el terminal del voltímetro digital en el casquillo 13 del regulador PID : anotar en la tabla 10.1 el valor de tensión leído (2 V).
- Volver a introducir el cable en el casquillo EXT del regulador PID y accionar  $26)$ contemporáneamente el cronómetro.
- 27) Anotar en la tabla 10.1 el valor de tensión relevado cada 15 segundos hasta el agotamiento del transitorio.
- 28) Quitar momentáneamente el cable del casquillo EXT del regulador PID.
- 29) Nivelar el agua del depósito a 8 cm.
- 30) Poner el terminal del voltímetro digital en el casquillo 13 del regulador PID : anotar en la tabla 10.1 el valor de tensión leído (2 V).
- 31) Regular la manivela INTEGRAL al 50 % dejando la PROPORTIONAL al 25 % y repetir las operaciones a partir del punto 23.
- Repetir sucesivamente las operaciones con la manivela INTEGRAL al 75 % y  $32)$ al 100 %.
- 33) Poner en OFF el interruptor general.
- 34) Trazar las curvas de la respuesta dinámica con anillo cerrado para cada uno de los valores de la tabla.
- 35) Analizar los resultados.

| Tiempo<br>(seg)          | $\mathbf{0}$ |  |  |  |  |            |  |  | 15 30 45 60 75 90 105 120 135 150 165 180 195 210 225 240 255 270 285 300 315 330 345 360 375 370 |  |  |  |  |  |
|--------------------------|--------------|--|--|--|--|------------|--|--|---------------------------------------------------------------------------------------------------|--|--|--|--|--|
| Kp=25%<br>Ki=25%         |              |  |  |  |  | <b>ATM</b> |  |  |                                                                                                   |  |  |  |  |  |
| $Kp = 25%$<br>$Ki = 50%$ |              |  |  |  |  |            |  |  |                                                                                                   |  |  |  |  |  |
| Kp=25%<br>Ki=75%         |              |  |  |  |  |            |  |  |                                                                                                   |  |  |  |  |  |
| Kp=25%<br>Ki = 100%      |              |  |  |  |  |            |  |  |                                                                                                   |  |  |  |  |  |

**TABLA 10.1** 

NOTA : El valor que se releva en el voltímetro corresponde a la variación en centímetros del nivel (1  $V = 1$  cm).

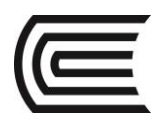

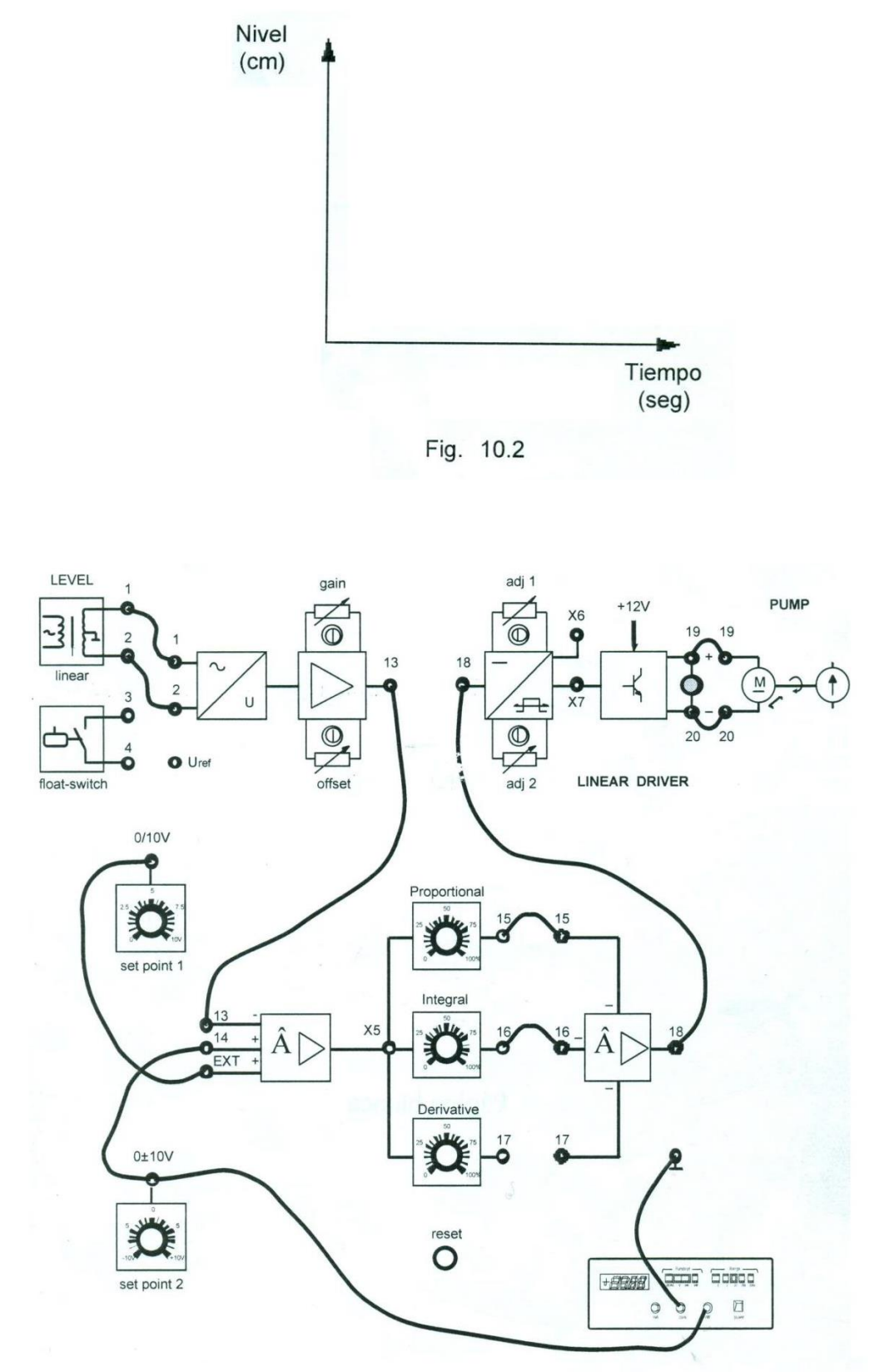

Fig. 10.1

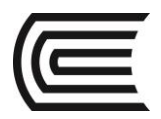

### 14. Resultados

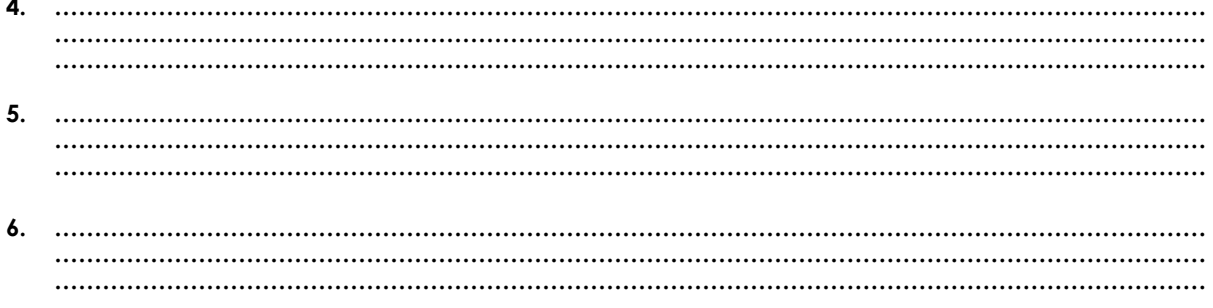

### 15. Conclusiones

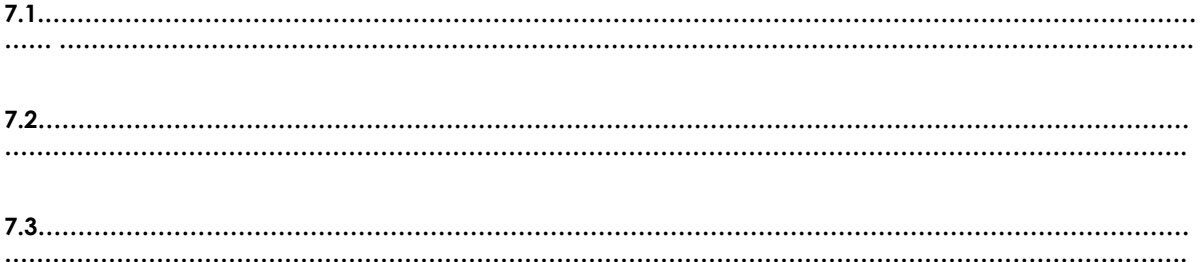

### 16. Sugerencias y /o recomendaciones

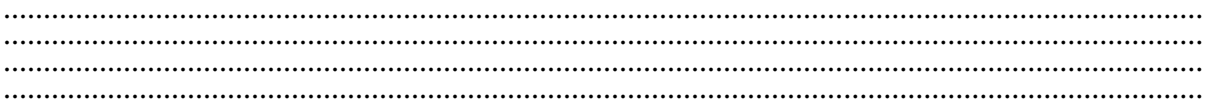

Referencias bibliográficas consultadas y/o enlaces recomendados

- · De Lorenzo. Manual de prácticas del módulo DL2314.
- · Ogata (2010). Ingeniería de control moderna (7ª ed.). Madrid: Pearson Educación.